# **MASTER 2000**

# AMSTRAD Disque et K7

- Skateball
- 3D Grand Prix
- Exolon
- Navy Moves
- Game Over II
- **TT Racer**

*INSTRUCTIONS* DR CHARGEMENT **POUR AMSTRAD DISQUE ET CASSETTE** 

ANSTRAD CPC CASSETTE : appuyez sur CTRL et sur la petite touche ENTER. Appuyez ensuite sur la touche PLAY du magnétophone puis sur une touche quelconque du clavier.

ANSTRAD DISQUETTE : tapez ICPN puis ENTER (appuyez sur SHIFT et @ simultanément pour obtenir ().

# **ATTENTION, UTILISATEURS D'AMSTRAD**<br>Les instructions de commande du clavier pour ce jeu

sont destinées aux touches du clavier 'QWERTY'. Si l'Amstrad que vous possédez est du type 'AZERTY', les touches à utiliser seront celles situées de la même façon que les touches du clavier 'QWERTY'. (Voir diagramme ci-dessous).

# **OWERTY**

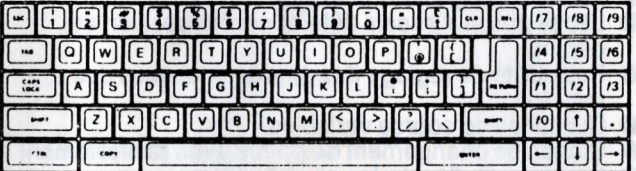

# **AZERTY**

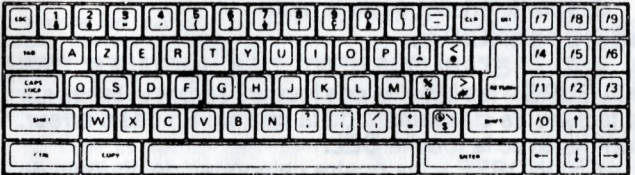

# **EXEMPLE**

Si les instructions données sont ' $Q -$ Haut', la touche correspondante sur 'AZERTY' sera 'A'.

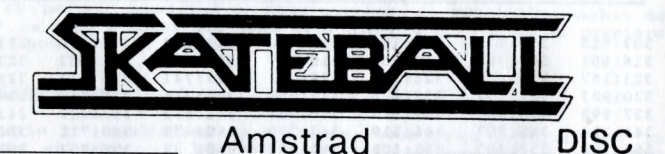

# INSTRUCTIONS DE CHARGEMENT :

Taper RUN" SKATE" et appuyer sur RETURN.

# EXPLICATION DU MENU:

Appuyer sur "1" pour jouer tout seul.

Appuyer sur "2" pour jouer à deux.

Pour recomposer votre équipe, presser la touche "S". Vous pourrez alors consulter tous les joueurs en appuyant sur la barre espace. Pour engager un des joueurs dans votre équipe, appuyer sur "RETURN".

Pour commencer la partie, appuyer sur "C".

Si vous voulez vous entraîner sur un des neuf premiers niveaux, presser "E" puis une des touches de 1 à 9.

La touche "N" permet de changer le nom des équipes.

"M" sert à modifier le type de contrôle (clavier, joystick,...)

Clavier Azerty : Clavier Querty :<br>X - Gauche 7 - Gauche X - Gauche Z - Gauche Z - Gauche<br>C - Droite X - Droite C - Droite<br>J - Haut J-Haut K-Haut K-Haut<br>N-Bas M-Bas N - Bas M - Bas

L - Tir et Saut

et K7

## P - Pause

Q - Retour au Menu.

Lors de la pause, en appuyant sur "C", vous pouvez changer la couleur du fond.

### *REGLE:*

*La première équipe marquant 5 buts, remporte le tableau. Un point est aussi accordé lorsque l 'on tue son adversaire. Une partie est finie lorsque l 'équipe est détruite.*

# **3 D GRAND PRIX**

Prenez place au volant de la plus rapide des Form ules 1 et après une série d'essais, élancez-vous sur les huit plus prestigieux circuits de Formule 1 du Monde !

La griserie de la vitesse, le suspens, les frayeurs et peut-être la gloire que connaissent les grands pilotes... au bout de votre joystick.

A l'intérieur du cockpit, vous trouverez tous les param ètres habituels : jauge d 'essence, d 'eau, com pteur et com pte-tours, levier de vitesse, etc... Les rétroviseurs vous seront d'une grande utilité : n'oubliez jamais de garder un œil sur ce qui se passe derrière vous !

Et rappelez-vous que vous n 'êtes pas tout seul sur le circuit ; vos redoutables concurrents essaieront sans cesse de vous doubler au risque de provoquer un accident.

3 D Grand Prix est disponible sur dise et sur cassette Am strad.

## **Instructions de jeu**

Vous vous êtes qualifiés pour les championnats du Monde de Formule 1. La première course aura lieu sur le circuit de Zanduoort. Pour être sélectionné pour la course suivante, vous devez vous placer dans les trois premiers. Chaque course comporte trois tours du circuit et le championnat du monde se déroule sur 8 circuits internationaux.

Bonne route !

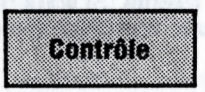

# **CLAVIER ou JOYSTICK**

- Z : Volant à gauche
- X : Volant à droite
- + : Accélérer
- ? : Freiner

Barre espace : Changement de vitesse

Barre espace et + : Passer à une vitesse supérieure

Barre espace et ? : Rétrograder

ESC une fois : Pause

ESC deux fois : Recommencez le jeu

*3 D Grand Prix a été conçu par Dave Mendes et Mick O 'Neill.*

PARCOURS INTERNATIONAUX

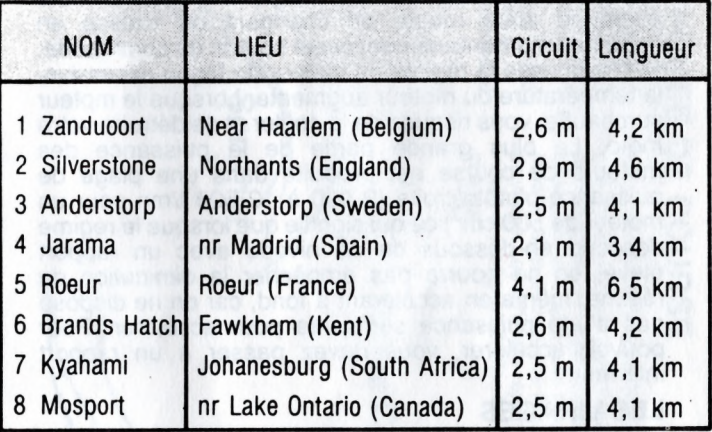

DO SID: SO SOME 20013 PRODUCE BE DIDITI A. 2015 BRITISHO

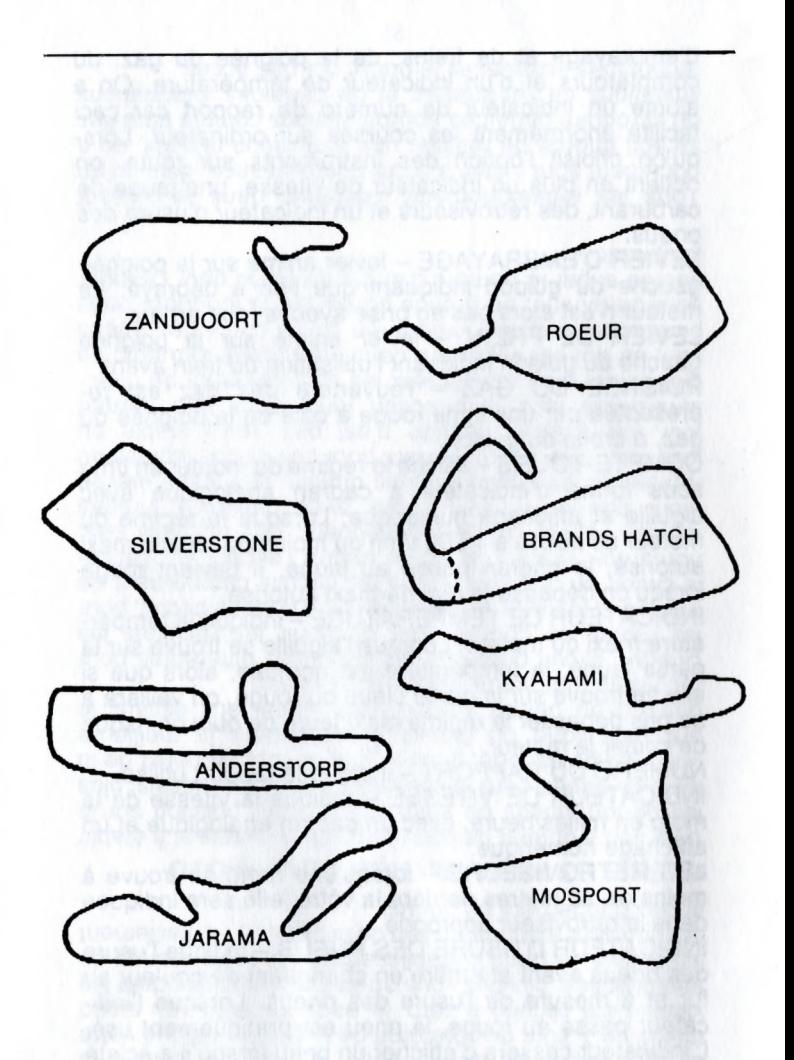

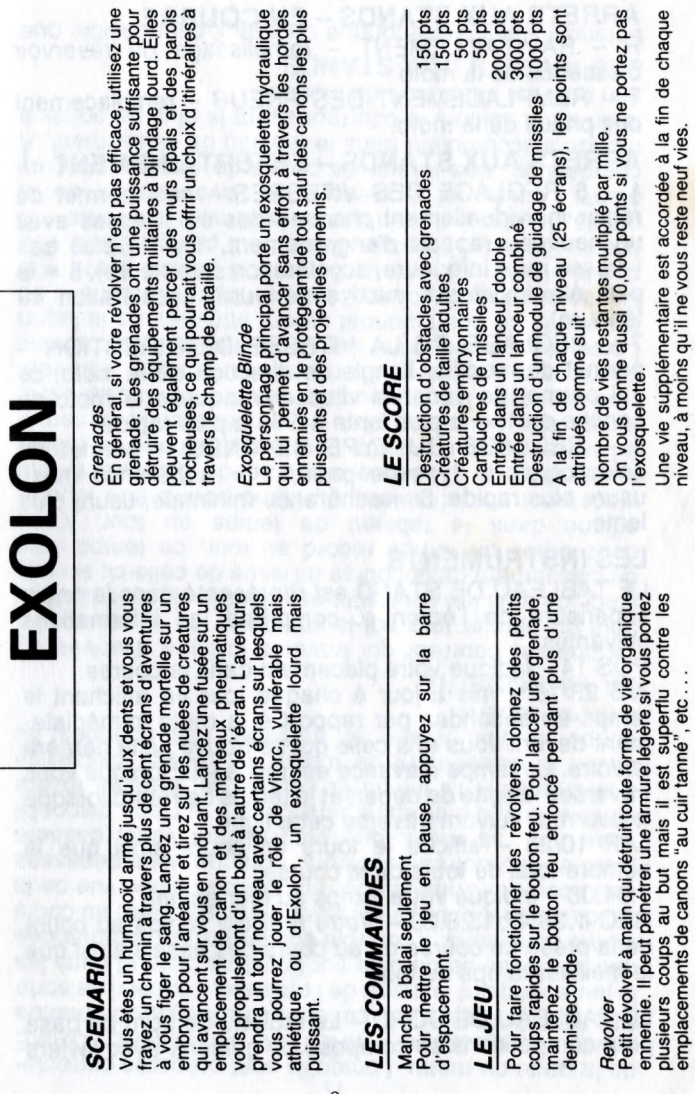

# **NAVY MOVES**

*N.B.* Un code d'accès vous sera donné à la fin de la première partie. Vous ne pourrez pas jouer à la seconde partie sans ce code.

#### *MOT D'ORDRE DE LA MISSION:* OPERATION CÉPHALOPODE **MESSAGE LANCÉ AU GROUPE DE COMBAT: N. 78744003 HZ**

Ce message est TOP SECRET. La moindre négligence mettrait la sécurité de la mission en danger

#### MISSION:

Localisation et destruction complète do sous-marin atomique U-5544, équipé de RAIDER-HOMING TORPEDOES

#### 1.<sup>ere</sup> PARTIE

#### *DESCRIPTION DU TERRAIN*

Notification au groupe de combat des zones prévisibles pour le déroulement de la mission:

ZONE 1: A lo surface de lo mer OBJECTIF: Trouver la zone

ZONE 2: Plongée o foible profondeur<br>OBJECTIF: Localiser l'entrée de la bose ennemie

plongée ENNEMIS ET Ces eaux sont infestées DANGERS: de mines USSEX-12

portant une chorge de 2 300 kg d'e«plos.f solide et pourvues de détonoteurs se déclenchant por contact.

odequoie pour lo

Les groupes de combat ennemis se trouveront ou volont d'une SUZUKI Aquotic GPX à six vitesses dotée d'un moteur DOHC 4-temps à deux cylindres

ENNEMIS ET Eviter tout contoct avec DANGERS: les requins-tigres, très oggressifs e' dongereux.

ZONE 3: Dans le bothyscophe OBJECTIF: Pénetrer à l'intérieur du sous-morin atomique

ENNEMIS ET Céphalopodes pouvant DANGERS: otteindre jusqu'à 8 m. qui se tiennent cochés dons des grottes et murène géante mvulnéroble ou» missiles, d'un poids oscillont entre I 000 et 1.200 kg

#### *ARMEMENT ET EQUIPEMENT FOURNIS:*

Tu disposeras d'une emborcation HIGGINS du type "PT" dotée d'un moteur 890 CV HONDA oinsi que d'un fusil d'assaut de<br>4.140 kg. submersible a 400 pieds et d'un équipement de plongée DINMIC-GN 12.

#### *CONSEILS DU MAJOR McWIRIL:*

- 1 : Les commandos sur les motos aquatiques sont des kamikazes.<br>- Jette-les bos de leur véhicule avant qu'ils n'entrent en collision avec to<br>2. Ne touche jamais un requin.
- 
- 3. Essaie d'atteindre les poulpes avec un missile double: l'effet se triplera!.
- 4 Si tu veux obottre lo murene, ottemds-lo *à* l'mténeur de lo bouche

#### 2.ieme PARTIE

#### *i L'INTÉRIEUR DU SOUS-MARIN:*

#### OBJECTIF

Placer la bombe à la base du réacteur et s'en sortir vivant. Pour t'échapper, arrête le sous-marin, fois-le remonter à la surface et transmets la phrase-clé a ta base

#### ARMEMENT ET EQUIPEMENT FOURNIS

Un fusil à répétition d'une portée de 400 m. avec lance-flammes FLAMMENWERFER incorporé sera mis à ta disposition Actionne la touche de sélection pour utiliser alternativement le fusil ou le lonce-tlommes.

#### FIN DE LA MISSION:

Une fois la bombe placée, transmets le mot OABERBYAMD à ta base; un compagnon viendra à ta rescousse

#### - REMARQUE -

Pour obtenir cette information, beaucoup d'hommes y ont loissé leur vie. Mets-la *à* profit pour éviter la dernière guerre atomique.

#### FIN DU MESSAGE

#### CONTROLES

Touches redéfimssables et compatibles ovec Joystick S'il s'agit d'un Spectrum, utiliser l'interface KEMPSTON

# **INSTRUCTIONS DE CHARGEMENT POUR AMSTRAD DISQUE ET CASSETTE:**

#### AMSTRAD CPC 464:

**1. Rembobinez la bande . 2. Appuyez simultanément sur les touches Control et le petit Enter, puis appuyez sur la touche PLAY du lecteur. 3. Le programme chargera automatiguement.**

#### AMSTRAD CPC 664-6128

**1. Ecrivez I TAPE et appuyez sur ENTER (pour obtenir I, appuyez simultanément sur la touche Alpha et SHIFT). 2. Suivez les instructions pour le CPC 464**

#### AMSTRAD CPC 464 DISQUE

**1. Allumez le lecteur de disguette.**

**2. Allumez votre ordinateur.**

**3. Insérez le disgue dans le lecteur**

**4. Ecrivez l CPM et appuyez sur RETURN (Pour obtenir I, appuyez simultanément sur la touche Alpah et sur SHIFT (MAYS). 5. Le programme charge automatiguement.**

#### AMSTRAD CPC 664-6128 DISQUE

**1.Allumez votre ordinateur 2.Suivez les instructions du CPC 464 à partir du point 3.**

#### **GAME OVER II**

#### **AMSTRAD DISQUE ET CASSETTE**

#### **INTRODUCTION :**

**Arkhos est parvenu à mettre en déroute "Gremla\*', impératrice de cing sytèmes planétaires, après avoir surmonté de nombreuses difficultés. Mais personne ne sait où se trouve le héros de la révolte, "ARKOS". Après maintes recherches, on découvre gu'il s'est fait capturer par les héritiers de "GREMLA" et gu'il a été** enfermé à PHANTIS, la terrible planète-prison.

**Il faut un spécialiste pour le libérer. Cet homme, c'est le commandant "LOCKE".**

**Ce jeu est constitué de deux parties, il est indispensable de noter le code d'accès qui vous sera donné à la fin de la première partie pour pouvoir jouer à la deuxième.**

#### **PREMIERE PARTIE :**

**Elle est subdivisée en 4 phases. Vous devez atterrir sur la planète et traverser les montagnes marécageuses sur votre ADREC clonigue.**

**PHASE 1 : Approchez vous de la lune 4. Vous serez attagué par les hordes kamikaze de Seloliz.**

**PHASE 2 : vous survolerez les zones volcanigues. Evitez les avions de chasse de reconnaissance, les boules de magma incandescentes et les missiles terre-air autonomes.**

**PHASE 3 : vous pénétrerez dans la grotte souterraine gui mène au marécage. Vous serez alors attagué par les serpents MULTIAPLIER. Il faut effectuer trois tirs lasers en visant la tête pour les arrêter. Il faut annihiler les nébuleuses de gaz Kripton et les vaisseaux ennemis gui patrouillent dans la grotte.**

**PHASE 4 : une fois gue vous aurez atterri, vous pourrez capturer un ADREC clonigue gui vous permettra de traverser le marécage.**

**Votre couteau photonigue vous permettra de vaincre les habitants du marécage gui luttent juchés sur des crapauds géants et des ptérodactyles.**

#### **DEUXIEME MISSION :**

**Vous devez descendre au coeur de PHANTIS et traverser 6 niveaux différents avant de libérer votre compagnon.**

**1. LE NIVEAU DE LA SURFACE : c'est une zone montagneuse habitée par des Pelotrons sidéraux. Utilisez votre Pelotron rebelle pour en finir avec eux.**

**2. LA BASE EXTRA-TERRESTRE : Emparez-vous du turbo-laser à ions et de son chargeur de protons afin d'être armé au maximum.**

**3. LA FORET SOUTERRAINE : il faut d'abord trouver le médaillon d'accès pour franchir la porte bleue.**

**4. LE LAC INTERIEUR : il faut échapper aux crocs féroces du Plentosaurus gui habite les eaux thermales du lac et faire attention aux piraranhas assassins en arrivant à l'héliport.**

**5. LE MAGMA : l'hélicoptère traversera la grotte gui mène à la zone volcanigue. Evitez la lave et les éboulements de la roche magmatigue.**

**6. LA PRISON : désintégrez tous les diables rouges gui surveillent la prison millénaire et vous serez enfin parvenu au terme de votre mission!**

**Il existe 24 ennemis différents sur PHANTIS. Chacun d'entre eux vous fera gagner un nombre déterminé de points. Lors de la** première partie, vous aurez 4 vies, et une vie supplémentaire<br>tous les 25.000 points .Lors de la deuxième partie, vous **commencerez avec cing vies et vous disposerez d'une vie supplémentaire à chague fois gue vous trouverez un coeur.**

#### **LES CONTROLES :**

**Après la- page de présentation, vous aurez le choix entre:**

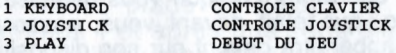

**Appuyez simultanément sur la touche [SHIFT] et 1 ou 2 selon votre choix, puis sur les touches [SHIFT] et 3 pour commencer à jouer. Si vous choisissez le contrôle clavier, vous pouvez redéfinir les touches. Sinon, les touches prédéterminées sont les suivantes:**

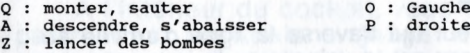

**BARRE D'ESPACE : TIR**

**SHIFT : jeter des bombes**

#### **LES CONTROLES JOYSTICK:**

**Connectez votre joystick au port 1**

**EN HAUT : MONTER,SAUTER, MONTER LES MARCHES EN BAS : DESCENDRE S'ACCROUPIR**

**A DROITE : A DROITE A GAUCHE : A GAUCHE**

**Votre vaisseau peut : aller vers le haut, le bas, accélérer et tirer au laser Votre Adrec clonigue peut se déplacer vers la droite, la gauche, tirer, tirer en sautant. Le Major Locke peut utiliser le jet, se courber, aller à gauche, à droite et tirer au laser.**

**ARKOS peut égalment tourner en sautant. La manière de commander ARKOS est la même dans les deux parties, mais l'action est différente.**

## T T RACER

#### **TABLE DES CODES :**

**En début de jeu, après le chargement, on vous demandera de rentrer un code. Un nombre vous sera donné, tapez alors le nombre qui lui correspond dans la colonne ci-dessous.**

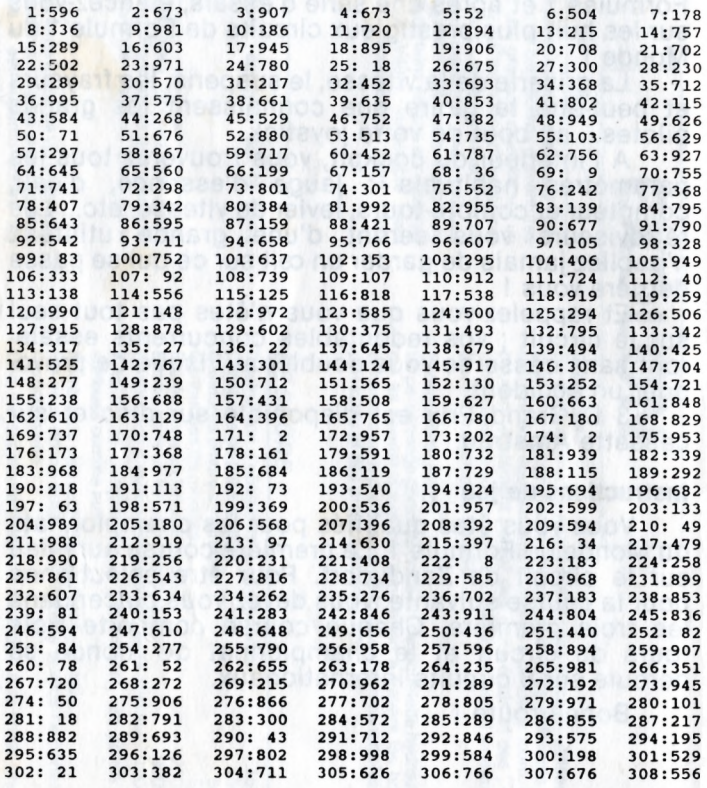

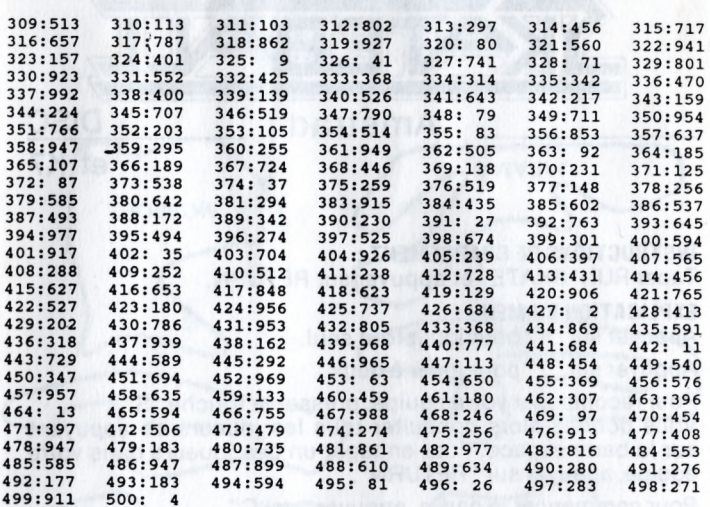

*CHARGEMENT:* Disque : tapez RUN"T K7 : touche CTRL et le petit Enter

# **TT RACER**

TT RACER est la simulation spectaculaire d'une course de motocyclettes qui vous apporte l'expérience excitante de "participer" à un Grand Prix de motocyclette. L'épreuve n'est pas facile car vous courez contre 15 autres pilotes décidés sur 12 circuits célèbres.

La conduite de motos de Grand Prix est une activité astreignante qui nécessite une grande habileté, et seule une dizaine de pilotes de chaque catégorie sont en mesure de gagner le championnat du monde. Alors... soyez prêt avec votre casque et vos cuirs, avec de l'entraînement vous pourriez être le premier à franchir la ligne d'arrivée et gagner le championnat.

# **CARACTERISTIQUES DE TT RACER**

- Visibilité tridimensionnelle spectaculaire au-delà du guidon
- E es 12 circuits de Grand Prix
- Les 4 catégories de Grand Prix en solo
- Des courses contre 15 autres motos
- Deux joueurs en option
- Tableau intégral des points de Grand Prix
- Les temps aux essais déterminent la position au départ
- Possibilité de réglage des charactéristiques des motos
- Distances de course variables
- Stands de changement de pneus et de ravitaillement
- Graphiques d'écran les plus modernes
- Sauvegarde du tableau de classement général et des caractéristiques de la moto

# **MENU PRINCIPAL**

A - Z - ETABLISSEMENT DES INITIALES DES JOUEURS - les initiales des joueurs seront utilisées sur le tableau de classement de la course. En cas d'erreur, corriger avec la touche DEL.

1 - CYLINDREE - les quatre catégories de courses de Grand Prix solo. ,

2 - NIVEAU DE COMPETITION - ceci permet de régler la vitesse des motocyclettes de vos adversaires commandées par ordinateur et le niveau de difficulté de chute de votre motocyclette. Le niveau CLUB est conçu pour permettre au novice de s habituer aux commandes et aux différents circuits. A chaque niveau la difficulté augmente de façon à ce que les courses de GRAND PRIX soient aussi réalistes que possible.

3 - SELECTION DU CIRCUIT - les 12 circuits des Grand Prix, saison 1986.

4 - NOMBRE DE TOURS - ceci permet d'établir le nombre de tours, des courses rapides à I seul tour jusqu'aux longues courses à 99 tours. Lorsqu'on choisit l'option de la distance de Grand Prix, le nombre de tours sur ce circuit ainsi que la cylindrée sont prédéterminés. Si le circuit ne comprend pas cette course de Grand Prix, le nombre de tours est fixé sur 1.

5 - MANIFESTATION - TRACK établit la course sur le circuit établi.

SAISON vous fait courrir dans le bon ordre sur tous les circuits pour cette cylindrée et totalise les points pour le championnat du monde.

6 - LES ESSAIS - ceci vous permet de sélectionner les variables de performances et de manoeuvre de votre moto et d'établir un temps au tour d'essai pour vous assurer une meilleure position sur la ligne de départ.

7 - LES JOUEURS - Ceci vous permet d'effectuer la course à vous seul ou de jouer avec une autre personne en reliant deux ordinateurs au moyen des vos prises série RS232. Avec deux utilisateurs, un des ordinateurs est l'ordinateur principal et l'autre l'ordinateur asservi.

8 - INSTRUMENTATION - permet de passer du tableau d'instruments de la course et sur route.

9 - CHANGEMENT DE VITESSE AUTOMATIQUE commutation du changement de vitesse automatique.

0-SAUVEGARDE/CONTROLE/CHARGEMENT-ceci permet de sauvegarder, vérifier et enregistrer les tableaux des tours de circuit, les performances de la moto et le programme sélectionné afin de conserver et de pourvoir reprendre une course à n'importe quel moment. On pourra interrompre le chargement ou le contrôle à tout moment en appuyant sur la touche ESC. Nota: Lorsque vous changez votre nom (touches  $A - Z$ ), la cylindrée (touche 1) ou le niveau de compétition (touche 2), les temps d'essai sur cifcuit sont remis à zéro.

# **ARRETS AUX STANDS - EN COURSE**

R - RAVITAILLEMENT - remplissage du réservoir d'essence de la moto

T - REMPLACEMENT DES PNEUS - remplacement des pneus de la moto.

# **ARRETS AUX STANDS - ENTERTAINEMENT**

1 - 6 REGLAGE DES VITESSES - ceci permet de régler individuellement chacune des six vitesses avec un nouveau rapport d'engrènement,  $1 =$  le plus bas (vitesse maxi inférieure, accélération supérieure), 5 = le plus élevé (vitesse maxi supérieure, accélération inférieure).

7 - REGLAGE DE LA VITESSE DE DIRECTION permet de modifier l'angle de direction de la moto, ce qui permet de varier la vitesse à laquelle la moto se penche de  $1 =$  la plus lente à  $5 =$  la plus rapide.

8 - REGLAGE DU TYPE DE PNEU - permet de sélectionner le type de pneu,  $1 =$  adhérence maxi, usure plus rapide;  $5 =$  adhérence minimale, usure plus lente.

# **LES INSTRUMENTS**

LE TABLEAU DE STAND est représenté dans la partie supérieure de l'écran et comprend les informations suivantes:

POS 14 - indique votre placement dans la course.

A/B 23/16 - mis à jour à chaque tour en affichant le temps en secondes par rapport à la moto immédiatement devant vous et à celle qui se trouve juste derrière la vôtre. Le temps d'avance est mis à jour lorsque vous traversez la liane de départ et le temps de retara lorsque le courreur suivant traverse cette ligne.

LAP 10/28 - affiche le tours en cours ainsi que le nombre total de tours de la course.

1:04.08 - Indique votre temps au tour actuel.

REC 1:38.42/i:28.20 — Votre meilleur temps au cours de la présente course ou au cours des essais ainsi que le meilleur temps au tour.

LE TABLEAU DE BORD - Le tableau de bord de base pour compétitions se compose de guidons avec leviers d embrayage et de freins, de la poignée du gaz, du comptetours et d'un indicateur de température. On a ajouté un indicateur de numéro de rapport car ceci facilite énormément les courses sur ordinateur. Lorsqu'on choisit l'option des instruments sur route, on obtient en plus un indicateur de vitesse, une jauge de carburant, des rétroviseurs et un indicateur d'usure des pneus.

LEVIER D'EMBRAYAGE - levier animé sur la poignée gauche du guidon indiquant que l'on a débrayé. Le moteur n'est alors pas en prise avec la roue arriére.

LEVIER DE FREIN - levier animé sur la poignée gauche du guidon indiquant l'utilisation du frein avant.

POIGNEE DU GAZ - l'ouverture des gaz est représentée par une ligne rouge à côté de la poignée du gaz, à droite du guidon.

COMPTE-TOURS - affiche le régime du moteur en t/mn sous forme d'indicateur à cadran analogique avec aiguille et affichage numérique. Lorsque le régime du moteur se trouve à 1 000 t/mn ou moins du régime maxi autorisé, le cadran passe au jaune. Il devient rouge lorsqu'on dépasse le régime maxi autorisé.

INDICATEUR DE TEMPERATURE - indique la température maxi du moteur. Lorsque l'aiguille se trouve sur la partie jaune, la température est normale, alors que si elle se trouve sur la partie bleue ou rouge, on veillera à ne pas dépasser le régime maxi faute de quoi on risque de couler le moteur.

NUMERO DU RAPPORT - indique le rapport utilisé.

INDICATEUR DE VITESSE - indique la vitesse de la moto en milles/heure, avec un cadran analogique et un affichage numérique.

LES RETROVISEURS - lorsqu'une moto se trouve à moins de 20 mètres derrière la vôtre, elle sera indiquée dans le rétroviseur approprié.

INDICATEUR D'USURE DES PNEUS - indique l'usure des pneus avant et arrière en changeant de couleur au fur et à mesure de l'usure des pneus. Lorsque l'indicateur passe au rouge, le pneu est pratiquement usé. L'indicateur cessera d'afficher un pneu lorsqu'il a éclaté et vous avez un accident.

# **LA COURSE LE DEPART**

La séquence des indicateurs lumineux de départ est la suivante: lumière rouge à moins de 10 secondes du départ et vert au départ. Lorsque la lumière passe au vert, on pourra mettre le moteur en marche en poussant le levier de commande en avant de qui ouvre le gaz. Après l'allumage du moteur, on pourra augmenter rapidement le régime du moteur en maintenant appuyé le bouton du levier qui sert à débrayer. Si le régime du moteur reste sur zéro, le moteur n'a pas démarre, ce qui signifie qu'on devra relâcher le bouton de commande et recommencer la procédure de démarrage. Lorsque le régime du moteur atteint environ 10 000 t/mn, on embrayera en relâchant le bouton de commande et la moto accélérera repidement. Lorsque le compte-tours atteint la zone rouge, on changera de vitesse en appuyant momentanément sur le bouton de commande. Si l'on pousse le régime du moteur de façon excessive, la température du moteur augmente. Lorsque le moteur surchauffe, vous risquez de le couler et de détruire votre moto. La plus grande partie de la puissance des moteurs de course est produite dans une plage de puissance plutôt étroite (9 000 à 12 500 t/mn pour un moteur de 500 cm<sup>3</sup>) ce qui signifie que lorsque le régime descend en-dessous de ce niveau avec un rapport élevé, on ne pourra pas empêcher la diminution du régime, même en accélérant à fond, car on ne dispose pas d'une puissance suffisante pour accélérer. Pour pouvoir accélérer, vous devez passer à un rapport inférieur.

# **LES VIRAGES**

Lorsque vous approchez d'un virage, tirer le levier vers vous pour appliquer les freins puis passer à un rapport inférieur en appuyant momentanément sur le bouton de commande. La moto se couche alors sur sa gauche ou sur sa droite pour prendre le virage lorsqu'on pousse le levier à gauche ou à droite. Les virages de plus de 90 degrés ont été mis en relief par une flèche sur le côté de la piste, au début du virage, en précisant la direction du

virage. Le bord de l'écran devient rouge lorsque vous êtes sur le bord de la piste et sur l'herbe. La surface devient inégale comme vous pouvez en juger par la ligne d'horizon qui ballotte et le frottement du bord est plus élevé que celui de la piste ce qui signifie que vous aurez tendance à ralentir. Si vous restez sur le bord de la piste, vous risquez une chute avec votre moto.

# **LES CHUTES**

En cas de fausse manoeuvre dans un virage, vous risquez de tomber avec votre moto. Votre moto se mettra sur le côté, et le moteur passera à son régime maxi lorsque la roue arrière n'adhère plus au sol, en émettant un nuage de poussière. Lorsqu'il n'y a pas de raies à sur l'écran, votre moto n'a pas subi de dégâts trop importants et vous pouvez continuer la course. Pour redémarrer, fermer la commande de gaz de façon à ce que le régime du moteur diminue et que le moteur s'arrête. Lorsque le moteur est arrêté, ramassez votre moto à l'aide du levier jusqu'à que la ligne d'horizon devienne plate, puis mettez la première vitesse, penchez-vous hors du bord de la piste et démarrez. Si des raies apparaissent sur l'écran, votre moto a subi des dégâts trop importants pour reprendre l'épreuve: la course est terminée pour vous.

# **VOS CONCURRENTS**

Vos concurrents sont représentés par 15 autres motos qui pourront être toutes commandées par ordinateur, ou bien l'une d'entre elles pourra être un de vous amis en reliant duex ordinateurs ensemble.

Les autres motos commandées par ordinateur sont conduites par des pilotes de course qui tombent rarement et qui feront des manoeuvres d'évitement, dans la mesure du possible, pour éviter que vous vous fracassiez contre eux étant donné qu'ils sont décidés à terminer la course.

Lorsqu'on relie deux ordinateurs ensemble, on ne pourra pas commencer la course avant de les avoir composés correctement, avec un terminal principal et un terminal asservi. En cas d'erreur, les ordinateurs afficheront un message d'erreur dans la ligne inférieure

de la page du menu. Lorsqu'ils sont préparés correctement, le message "MASTER TERMINAL GAME SELECTION" apparaît. Le terminal principal commande le jeu en réglant le menu de l'ordinateur asservi de sorte que la course se déroule sur la même piste et dans les même conditions. Il contrôle également les commandes Hold (arrêt), Continue et Reset (remise à zéro) au cours de la course. Chaque courreur dispose d'une vue de la piste et des autres courreurs. Lorsque vous dépassez votre ami, sa moto, que'était devant vous, passera derrère la vôtre et apparaîtra devant sur son dispositif d'affichage. A la fin de la course, le terminal maître établit le classement de toutes les motos, calcule le temps le plus rapide et transmet ces données au terminal asservi.

## **LA VAINQUEUR**

Le premier courreur qui traverse la ligne d'arrivée au bout du dernier tour est la vainqueur de la course. La place de tous les courreurs est affichée dans le tableau de classement de la course à l'issue de celle-ci; si vous avez établi un temps record au tour, ce temps sera affiché dans le tableau de temps au tour. Votre placement sur la tableau du stand pourra être légèrement différent, à la fin de la course, de votre placement à l'arrivée lorsqu'un autre courreur a terminé en même temps que vous; en effet les arrivées serrées seront revérifiées par l'ordinateur afin de déterminer quel est le courreur qui a traversé en premier la ligne d'arrivée. Lorsqu'on a sélectionné une certainesaison de courses, les points de championnat seront attribués de la façon suivante:  $ler = 15$  points,  $2$ ème = 12 points,  $3$ ème = 10 points, 4ème = 8 points, 5ème = 6 points, 6ème = 5 points, 7ème = 4 points, 8ème = 3 points, 9ème = 2 points, 10ème = 1 points et de la llème à la 16ème = 0 points. Au fur et à mesure de l'avancement de la compétition, des totaux de points de championnat dy monde s'accumulent dans le tableau de classement. A la fin de la saison, le courreur ayant le plus de points à son actif est champion du monde.

# **LES ARRETS AUX STANDS**

Lorsqu'il s'agit d'une longue course, il est possible que

vous deviez vous arrêter au stand pour faire le plein ou pour remplacer vos pneus. Pour vous rendre au stand de ravitaillement, arrêtez-vous le long de celui-ci à moins de 1,20m du côté droit de la piste. Lorsque votre vitesse est réduite à zéro, la page de menu du stand sera affichée. Si vous vous arrêtez au stand pendant les les essais, la page d'établissement de performance de la moto sera affichée au lieu de la page de ravitaillement et de changement de pneus.

# **ESSAIS ET PREPARATION DE LA MOTO**

Ceci sert à obtenir de bons temps aux essais et à établir les performances de votre moto. Votre position sur la ligne de départ sera fonction des temps aux essais: plus votre temps est bon, plus vous vous rapporcherez de la première ligne de départ. Pour obtenir la meilleure position au départ, vous devez battre, aux essais, le record au tour actuel pendant les essais.

Chaque circuit présente des difficultés différentes pour les motos de course. Afin d'obtenir les résultats les meilleurs, la moto doit être réglée, à chaque circuit, pour le circuit en question. Dans les circuits comprenant de nombreux virages lents, on mettra l'accent sur l'accélération rapide et, par conséquent, des rapports bas, alors que dans les circuits avec quelques virages rapides et de longues lignes droites, la vitesse élevée jouera un rôle plus important pour des temps rapides au tour. La direction rapide n'est pas aussi stable ou contrôlable que la direction lente mais elle permet d'effectuer plus rapidement les changements de direction, ce qui est important dans les circuits tortueux, en particulier dans les virages en S. Le choix des pneus sera déterminé, en grande partie, par la longueur de la course et par le nombre d'arrêts au stand pour changer les pneus.

Tous les renseignements contenus dans le présent document sont justes à notre connaissance. Bien qu'on se soit efforcé de réaliser une simulation réaliste, on a dû introduire certaines approximations compte tenu des limitations de l'ordinateur et de certaines informations techniques auxquelles le public n'a pas accès.

# TECHNIQUES DE COURSE

Pour gagner les courses, on doit obtenir, de façon<br>régulière, le temps le plus rapide au tour, et la meilleure façon d'y parvenir est de prendre les virages correctement. Pour prendre les virages, on doit coordonner plusieurs actions diverses, à savoir:

- On doit se présenter à l'entrée du virage sur la igne droite la plus rapide à travers ce virage.
	- Freiner jusqu'à la vitesse de virage appropriée et selectionner le rapport qui convient.
		- Se penchera pour suivre cette ligne. ≘

Accélèrer à la sortie du virage.  $\tilde{ }$  Les points corrects pour l'exécution de ces opérations virage et les lignes droites les plus rapides à travers ces ont été établis de façon empirique. Les objets sur le côté de la piste ainsi que l'axe de celle-ci sont des points de repère utiles retrouver de façon régulière les conditions de virage. Les schémas représentent différents types de virages.

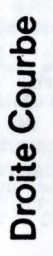

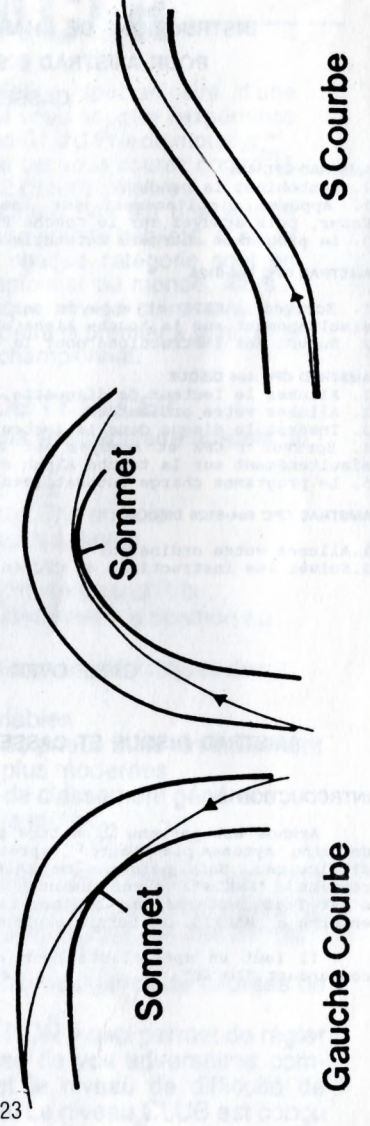

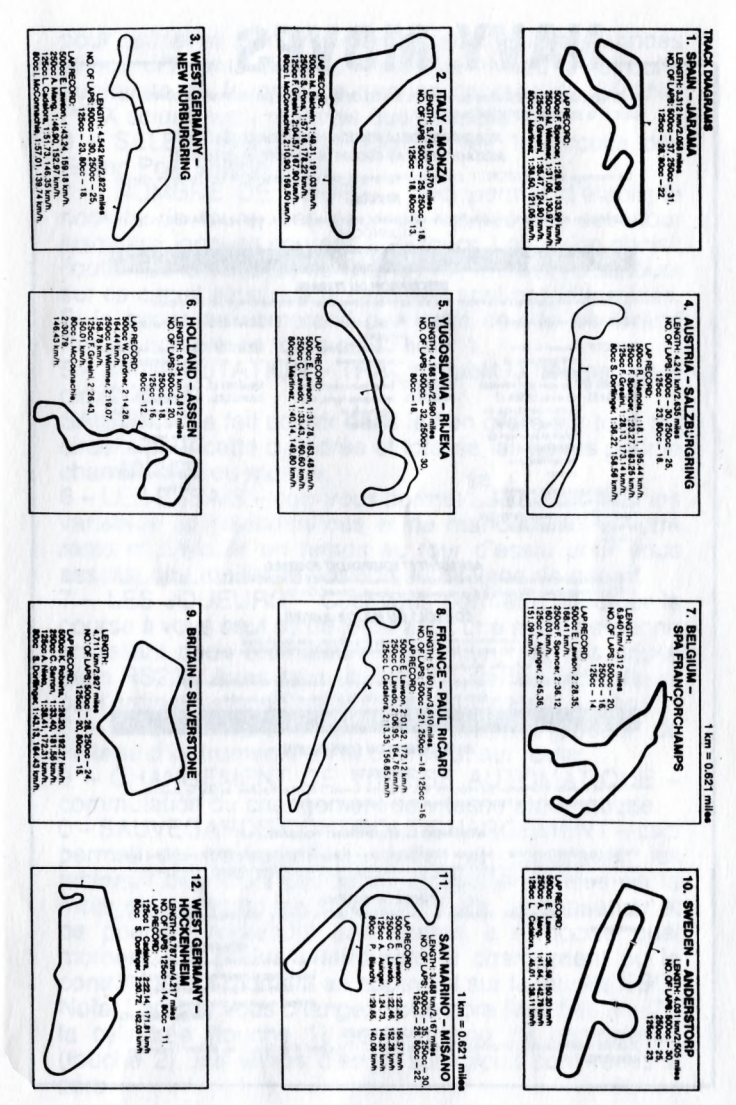